## **Configuring a Unit with a Streamax Device in Wialon**

This guide describes how to configure a unit which uses a device of the **Streamax company** to record short live videos using the **record\_live\_video** command. In the same way, you can execute other commands described in the [supplement](#page-7-0) to the guide.

**1.** Create a unit. On the **Advanced** tab, specify the unit name, device type and its unique ID.

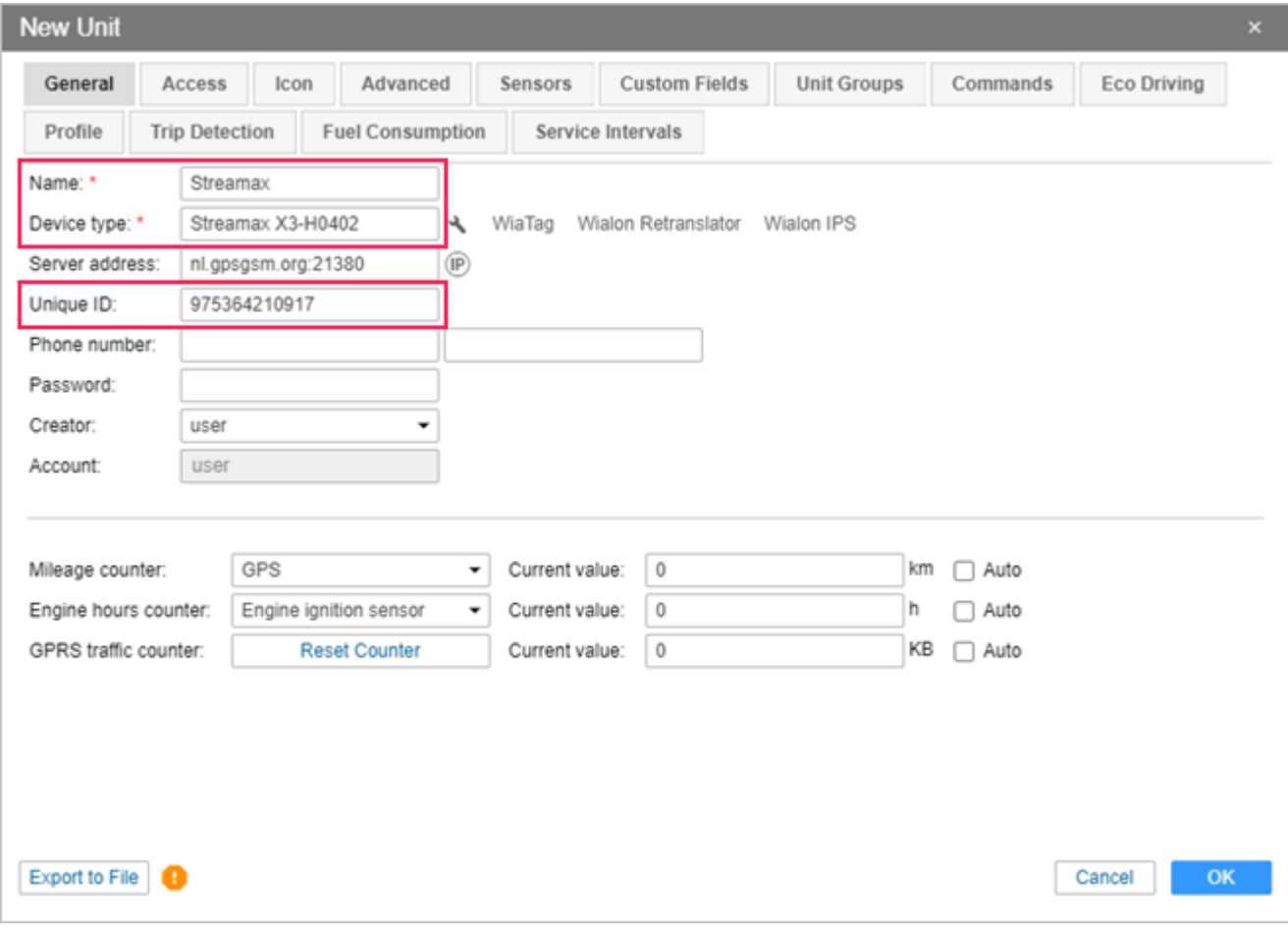

**2.** Click on the icon  $\rightarrow$  to open the **Device configuration** window.

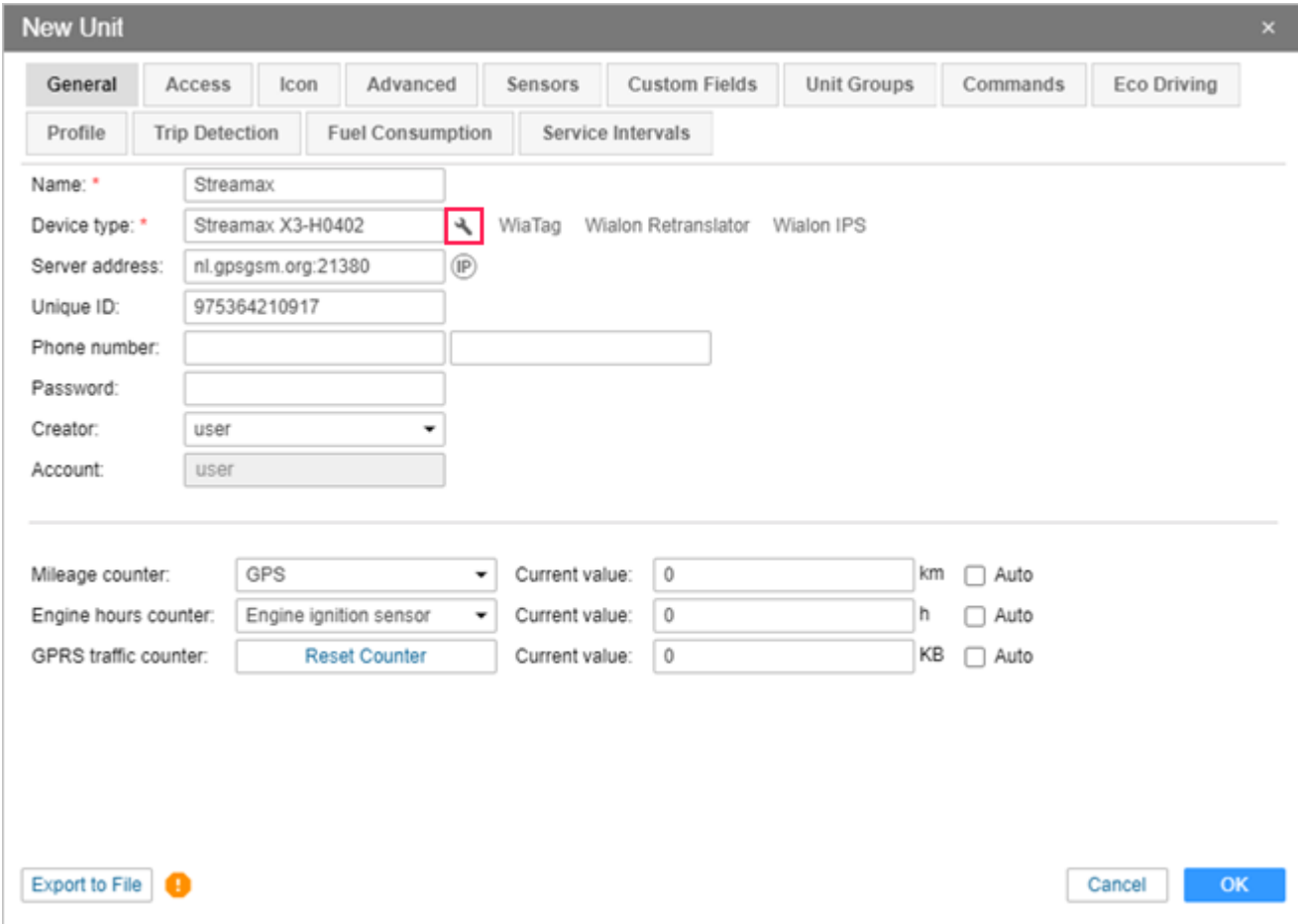

**3.** The settings available in the open dialog box are described below.

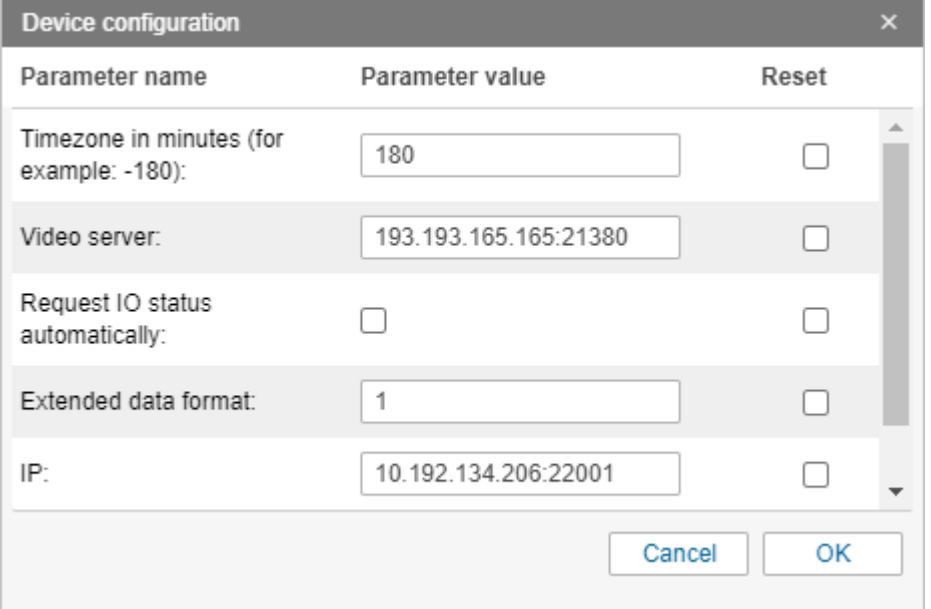

- **Timezone in minutes**. The difference between the time zone of the device and GMT +0 in minutes, if they differ. For example, if the time zone of the device is **GMT +3**, you should type **180** in the field (without the plus sign). If GMT has a minus, indicate a value with a minus sign. Besides, the device should have the same time zone as in Wialon.
- **Video server**. In Wialon Hosting, this field is completed automatically. In Wialon Local, indicate the IP address of Wialon Local and the port of this device type in Wialon.
- <span id="page-2-0"></span>▪ **Request IO status automatically**. If the option is enabled, the system automatically sends requests about the status of the device inputs and outputs.
- <span id="page-2-1"></span>**Extended data format.** The option specifies the format of the data sent by the device. You can indicate one of the three possible values.

**0**: standard format (may not be supported at the firmware level);

**1**: extended format which include the parameters iostate, ioenable, iomode, iolevel, accx, accy, accz, accax, accay, accaz, acc\_state, ign; swipe card parameters driver numN, driver pnumN; computer diagnostic data obd engine temp, obd\_water\_temp, obd\_engine\_rpm, obd\_short\_fuel, obd\_total\_fuel, obd\_short\_mileage, obd\_total\_mileage, obd\_speed;

**3**: special extended format for cement trucks which include the parameters ign, mileage, wash\_state, water\_volume, drum\_direction, drum\_speed.

- **IP.** This field indicates the IP and the RTMP port of the Ceiba II server which is set by the user. FTVision server can be also used instead of Ceiba II.
- **Cameras aliases.** Indicate the ID of video streams separated by commas without spaces in the format live?devid=**<unique ID>**&chl=**<camera number>**&st=0&dt=124 (for example, live?devid=975364210917&chl=0&st=0&dt=124,live?devid=975364210917&chl=2&st=0& dt=124,live?devid=975364210917&chl=3&st=0&dt=124).
- **4.** Click **ОК.**

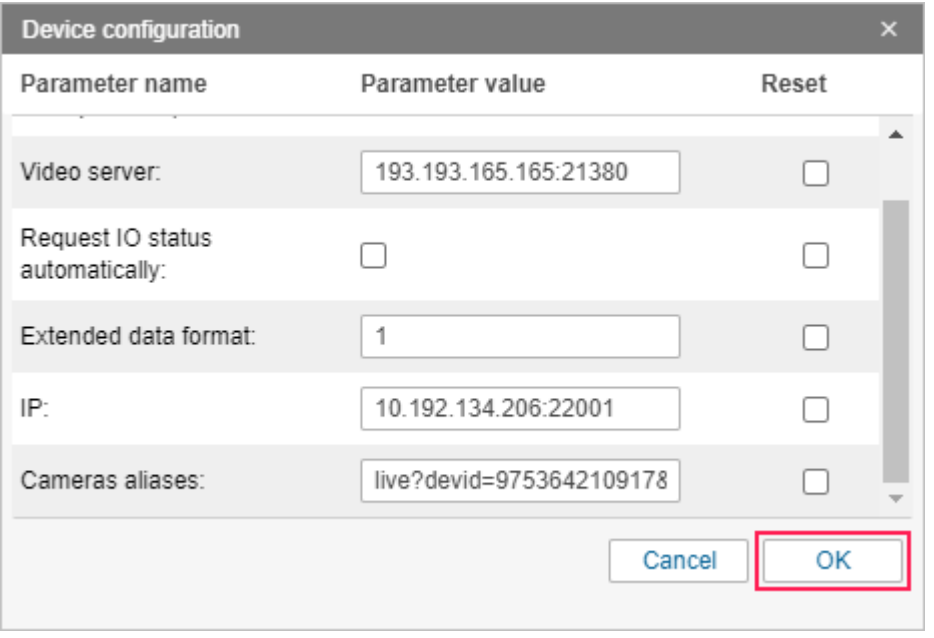

**5.** On the **Commands** tab of the unit properties, create a command to record videos. To do this, select the **Record live video (record\_live\_video)** type. In the **Channel** field, select **TCP**. Click **ОК**.

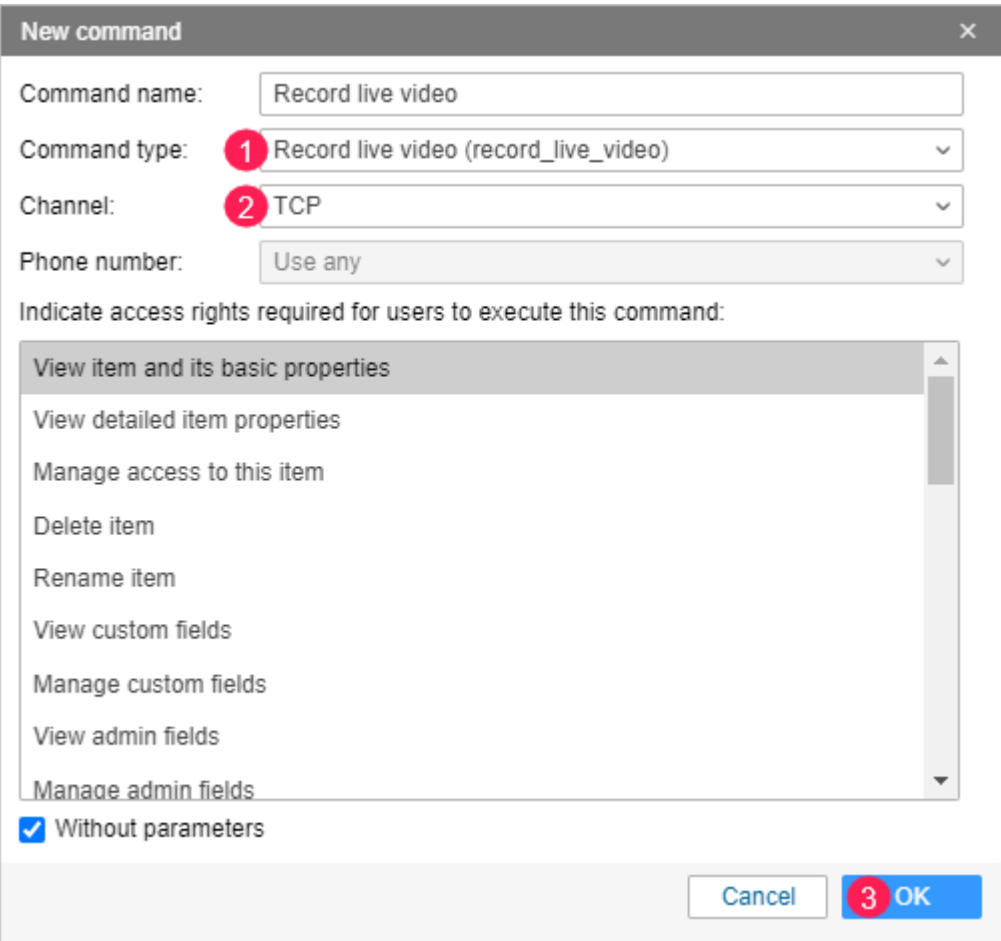

**6.** Make sure that the unit which should transmit videos is online (a [green icon](https://docs.wialon.com/en/hosting/user/monitor/icons#connection_state) is displayed opposite the unit name in the work list).

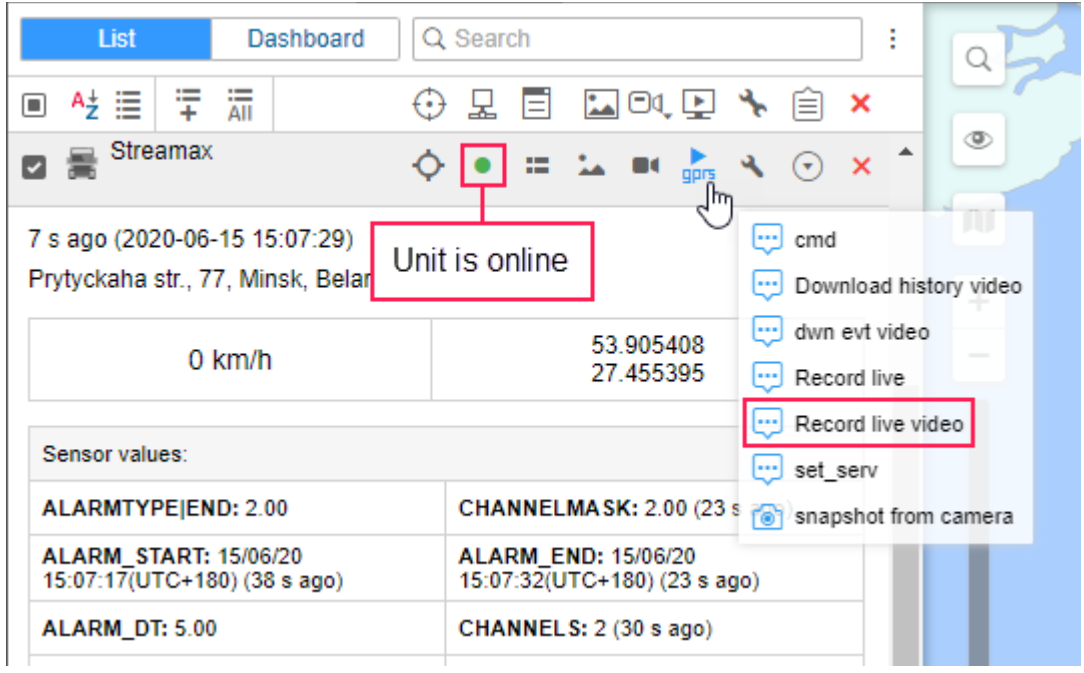

**7.** Click on the icon spect to send the command. In the list of available commands, select the one created at step **5** (Record live video). Click **Next**.

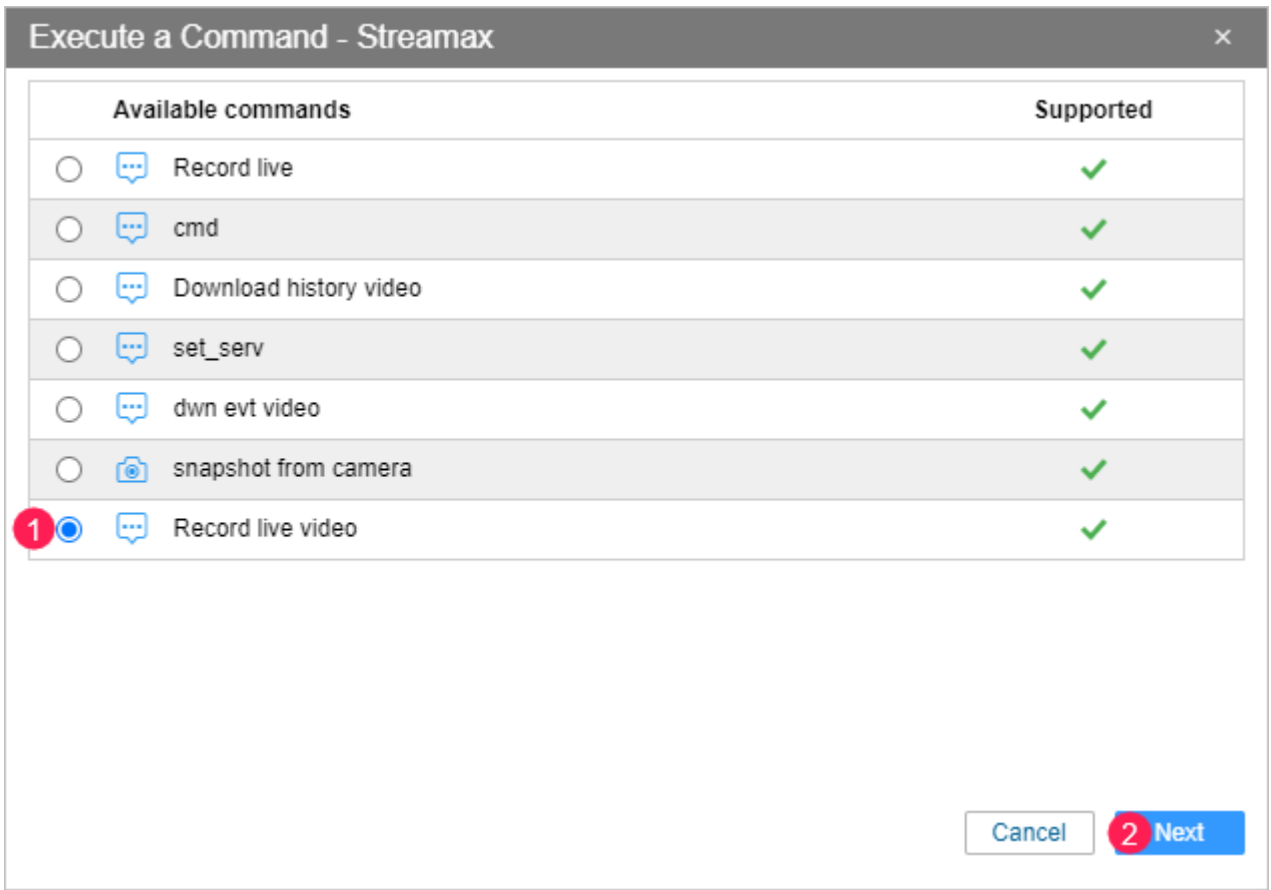

**8.** Indicate the camera number and the video duration in seconds (not more than 20). Click **ОК**.

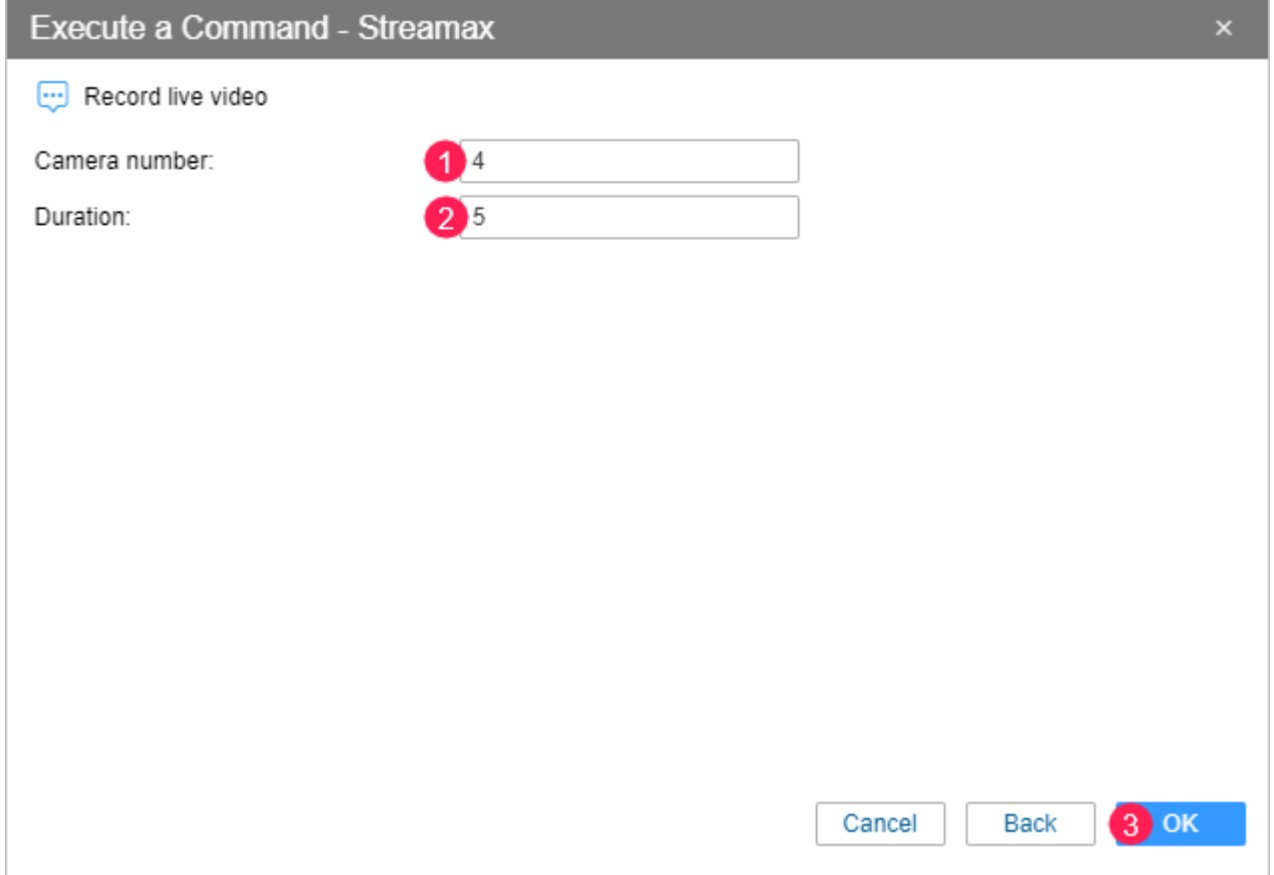

**9.** In the **Chat with Drivers** window, you will see the messages about the beginning and the end of the video download.

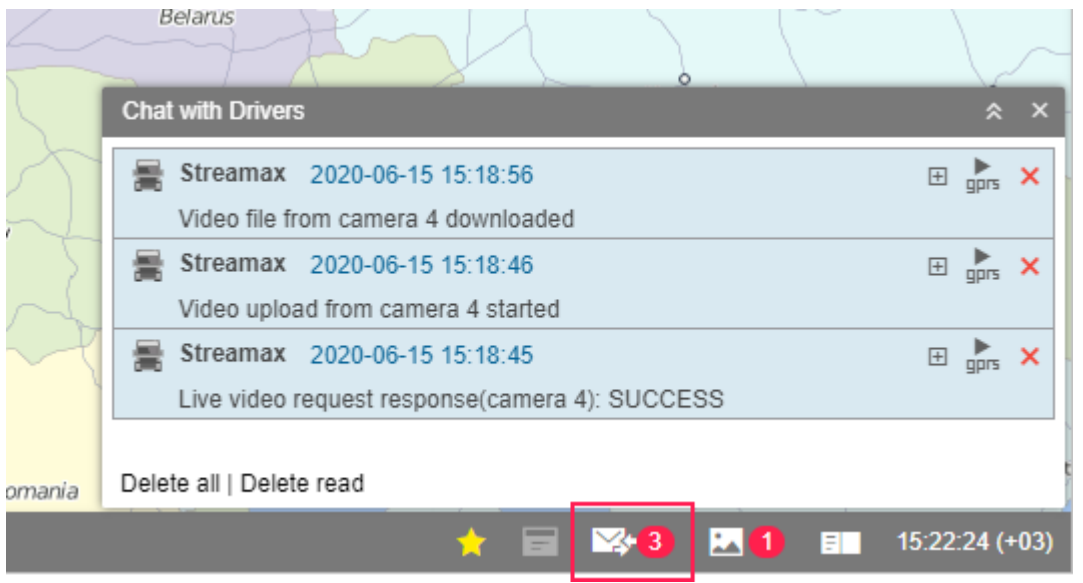

10. After downloading is complete, a red indicator is displayed near the icon in the bottom panel. Click on it to play the video. You can also click on the icon  $\rightarrow$  opposite the unit name in the monitoring list (the **[Media](https://docs.wialon.com/en/hosting/user/monitor/icons#media)** option).

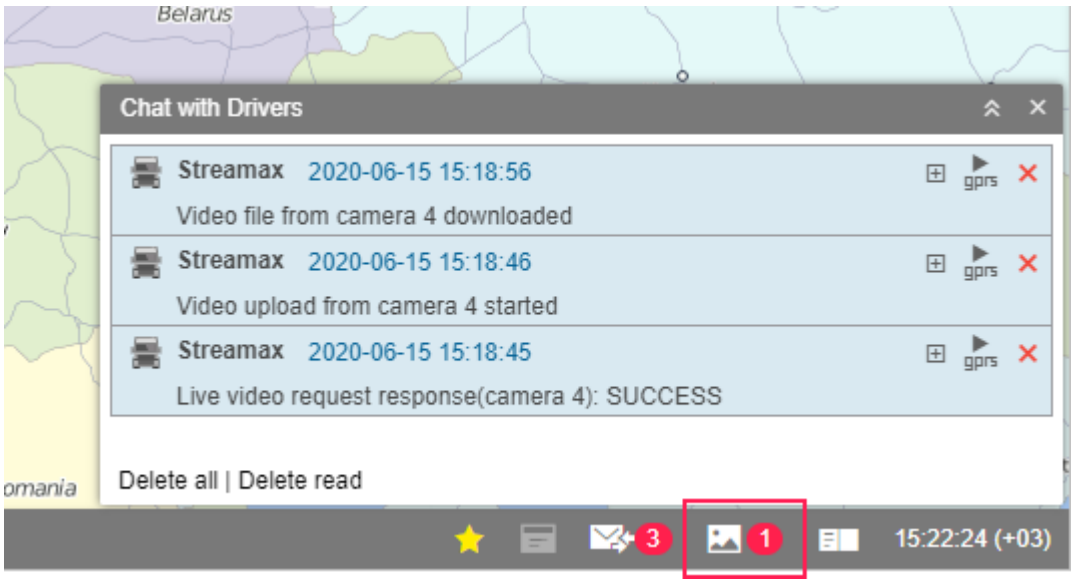

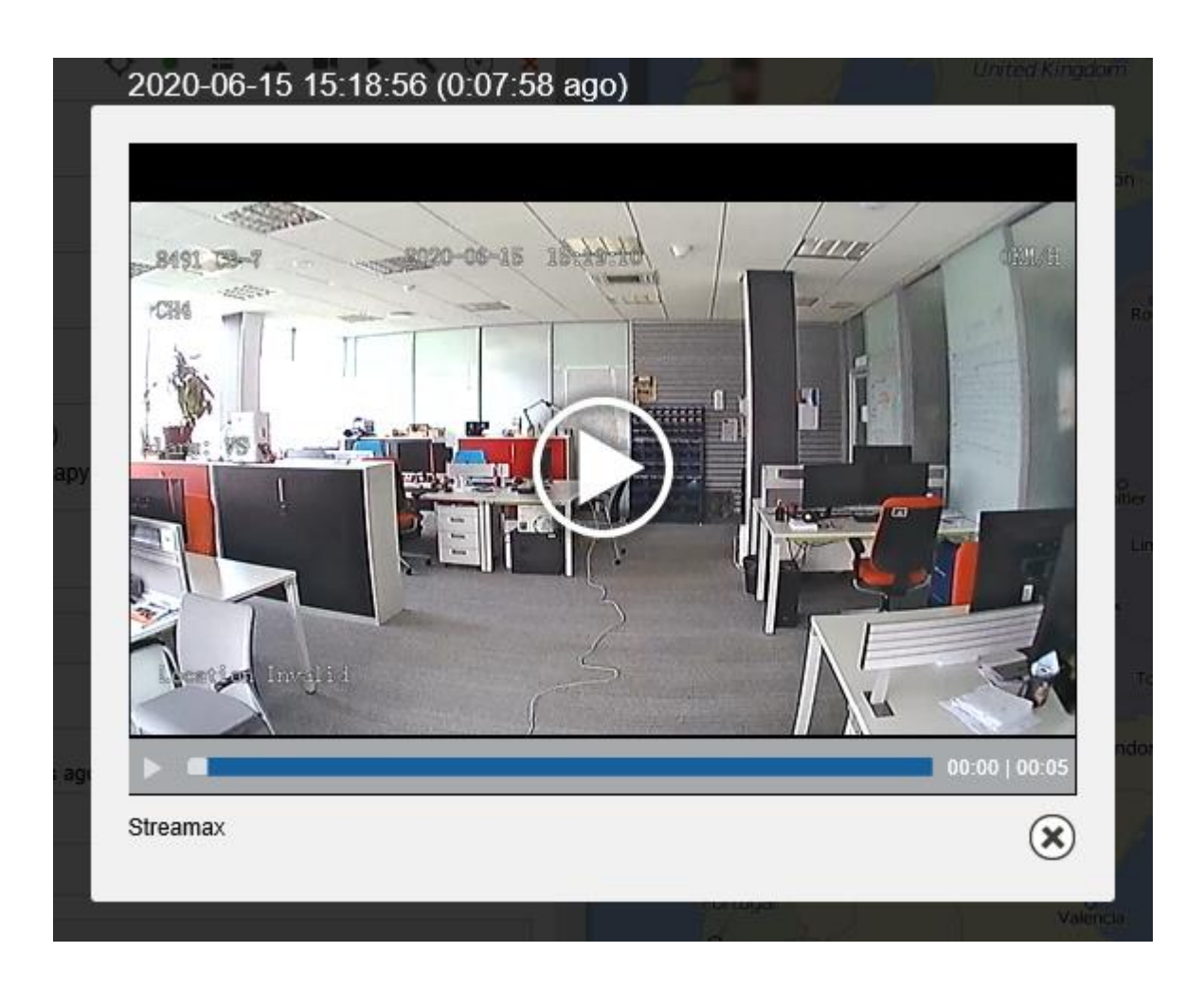

# <span id="page-7-0"></span>**Other available commands**

Other commands available for Stremax devices are described below. All commands are sent via the **TCP** or **Auto** channel.

If photo or video files are downloaded as a result of the command execution, you can access them in three ways:

- in the work list of the **Monitoring** tab (the [icon](https://docs.wialon.com/en/hosting/user/monitor/icons#media)  $\boxed{4}$  opposite the unit name);
- **•** in the [bottom pannel](https://docs.wialon.com/en/hosting/user/gui/bottom) (the icon  $\mathbb{L}$ );
- **in the Media** column of the [data messages.](https://docs.wialon.com/en/hosting/user/msg/data#data_messages)

No special command is needed to start **broadcasting live video**. You only need to configure the unit according to this guide (steps  $1 - 6$ ) and click on the icon  $\blacksquare$  opposite the unit name in the work list of the **Monitoring** tab. The icon becomes available after the unit sends at least one message with coordinates.

#### **Download event video (download\_event\_video)**

This command is used to download a video recorded by the device when an alarming event (for example, a traffic accident) occurs.

#### **Download history video (download\_history\_video)**

This command allows to download video files from the device memory. When creating the command or before sending it, you should specify the video start time (**Start time**), the camera number and the video duration (**Duration**) in the range from **1** to **10** seconds.

## **Request IO status (get\_io\_status)**

After this command is sent, the device sends a message with the status of its inputs and outputs. To see the status, request [data messages](https://docs.wialon.com/en/hosting/user/msg/data#data_messages) for the period you need in the **Messages** tab. The command is similar to the **Request IO status automatically** option described [earlier](#page-2-0) in this guide, but unlike it, the data with the status of inputs and outputs is only sent once.

## **Request outputs status (get\_outputs\_status)**

The command allows to get the status of the device outputs. The result of executing the command is displayed in the **Chat with Drivers** window.

#### **Query snapshot from camera (query\_photo\_cam)**

This command is used to request a snapshot. When creating or before sending it, you should select the channel (camera) number.

#### **Request gps configuration (request\_gps\_configuration)**

The command allows to find out the values indicated using the **[Set data transfer interval](#page-9-0)  [\(set\\_report\\_interval\)](#page-9-0)** command. The result of executing the command is displayed in the **Chat with Drivers** window.

#### **Set data format (set\_data\_format)**

This command allows to set one of three data formats sent by the device. The selected format should correspond to the one indicated in unit properties in the **Device configuration** window (**[Extended](#page-2-1)  [data format](#page-2-1)** field).

- **Standard**: corresponds to the value **0** in unit properties.
- **Extended**: corresponds to the value **1** in unit properties.
- **Extended2**: corresponds to the value **3** in unit properties.

#### <span id="page-8-0"></span>**Activate output (set\_output\_on)**

The command allows to activate one of the outputs of the device. When creating or before sending the command, you should fill in the fields described below.

**Output index**. The number of the output that you need to activate.

**Mode**. Output activation mode. There are two available modes:

- **Timing**: the output remains activated during the time indicated in the **Activation time** field.
- **Continuous**: the output remains activated permanently.

**Activation time**. Time in seconds during which the output should remain activated. It is only indicated for the **Timing** mode.

#### **Deactivate output (set\_output\_off)**

The command allows to deactivate one of the outputs of the device. Its settings are similar to the settings of the **Activate output (set output on)** command described earlier.

#### <span id="page-9-0"></span>**Set data transfer interval (set\_report\_interval)**

This command is used to modify the settings related to data sending frequency which are listed below.

**Enable real-time position monitoring**. The option allows to enable (**Enable**) or disable (**Disable**) sending coordinates by the unit.

**Time interval in seconds**. Time interval in seconds after which the unit should send data.

**Distance interval in meters**. Interval in meters after which the unit should send data.

**Number of uploads**. This option allows to restrict the number of data packages sent by the unit. The possible values are from **0** to **65 535**. If the value is set to **0**, the data volume is not limited.

## **Set server configuration (ser\_server\_config)**

This command is used to remotely change the device settings related to the server. As a result of executing the command, the settings in **Settings**  $\rightarrow$  **Network**  $\rightarrow$  **Server** tab will be changed.